## New Exhibitor Process Steps

- 1. Exhibitor admin purchases LeadCapture License
- 2. On the Licenses page, access codes are listed for each license purchased

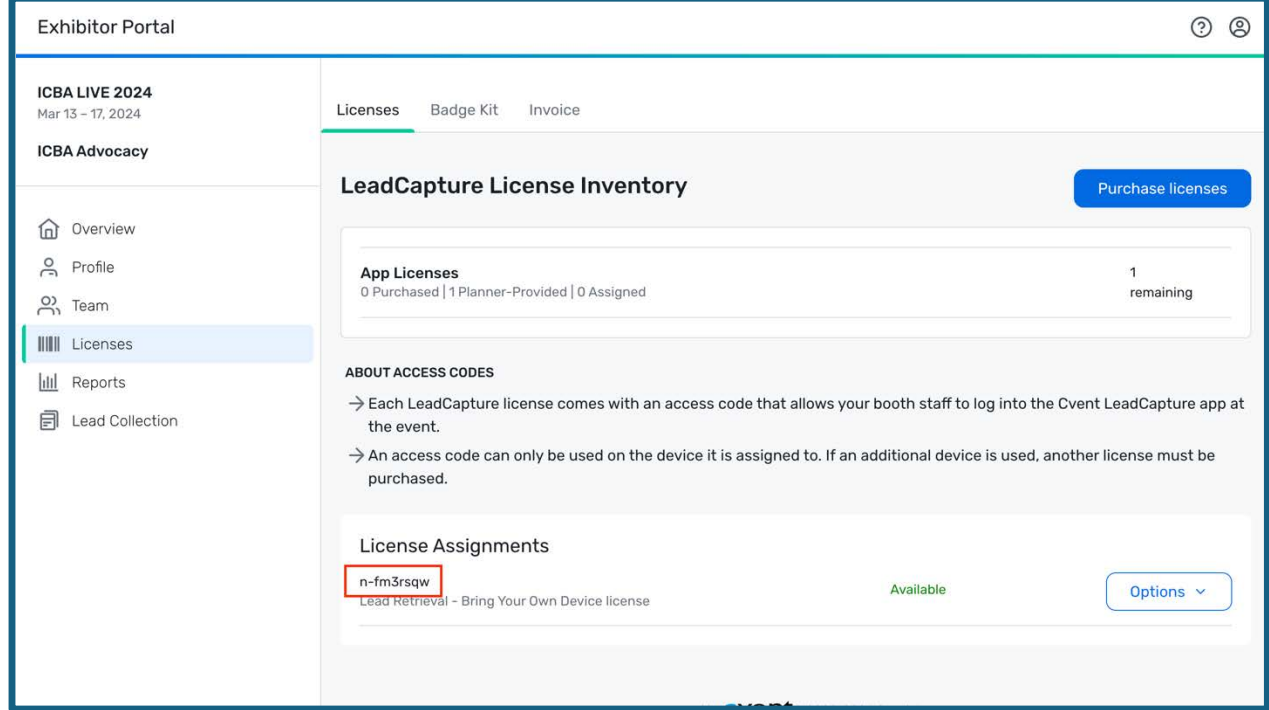

- 3. Exhibitor admin emails booth staff this license code and instructs them to download LeadCapture App and enter this access code after receiving badge onsite
- 4. Booth staff checks in and receives badge, then enters access code in the LeadCapture app

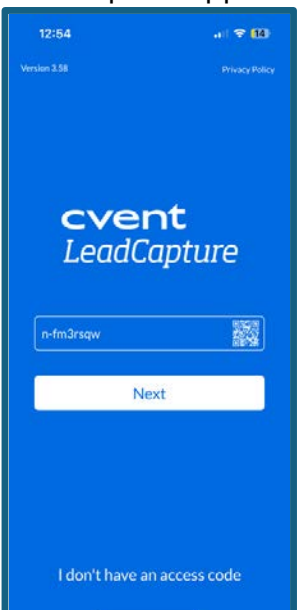

5. App requests booth staff to scan their badge to confirm their identity

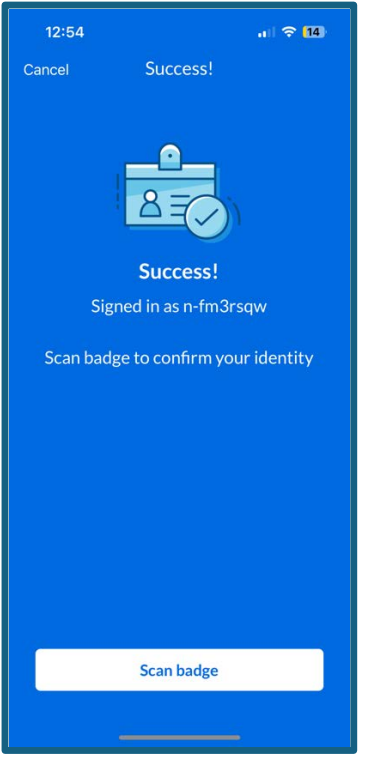

6. Booth staff scans badge (digital QR code shown below, not real badge) and consumes the license. Booth staff will automatically be added to the exhibitor portal and license will be marked as consumed in the exhibitor portal

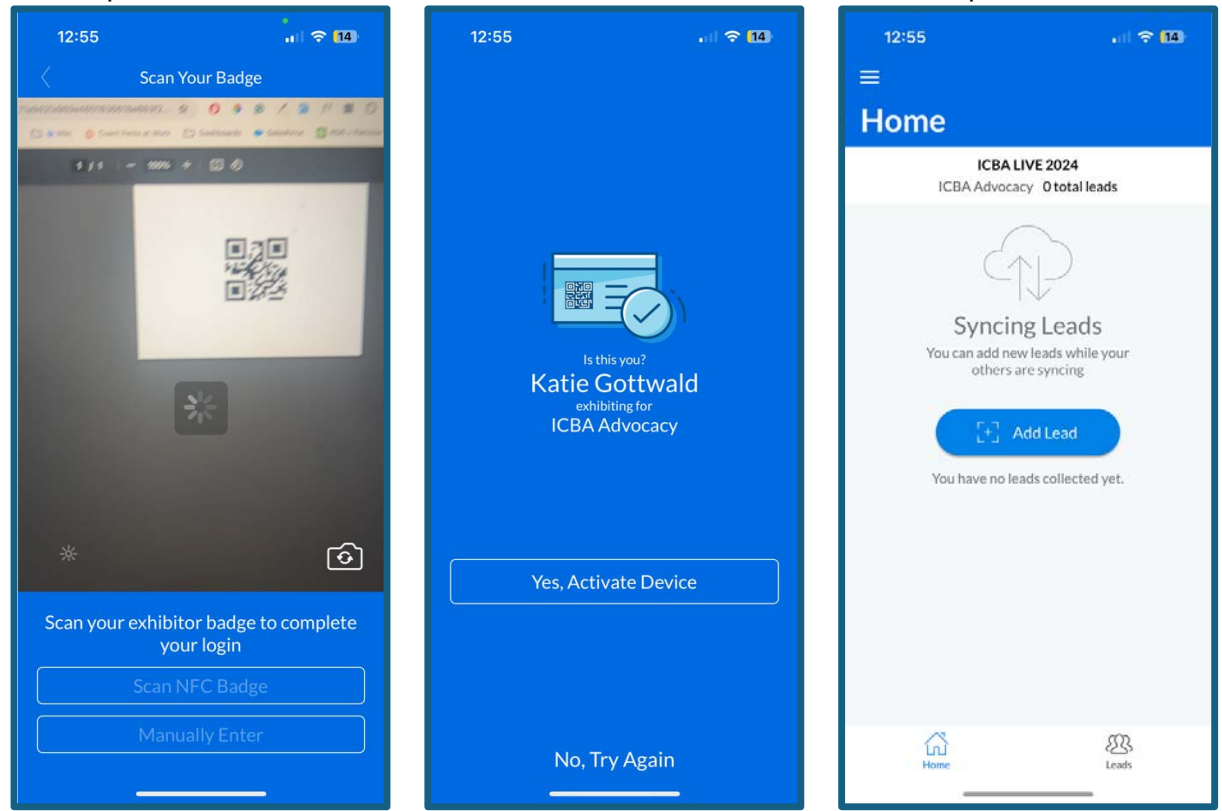

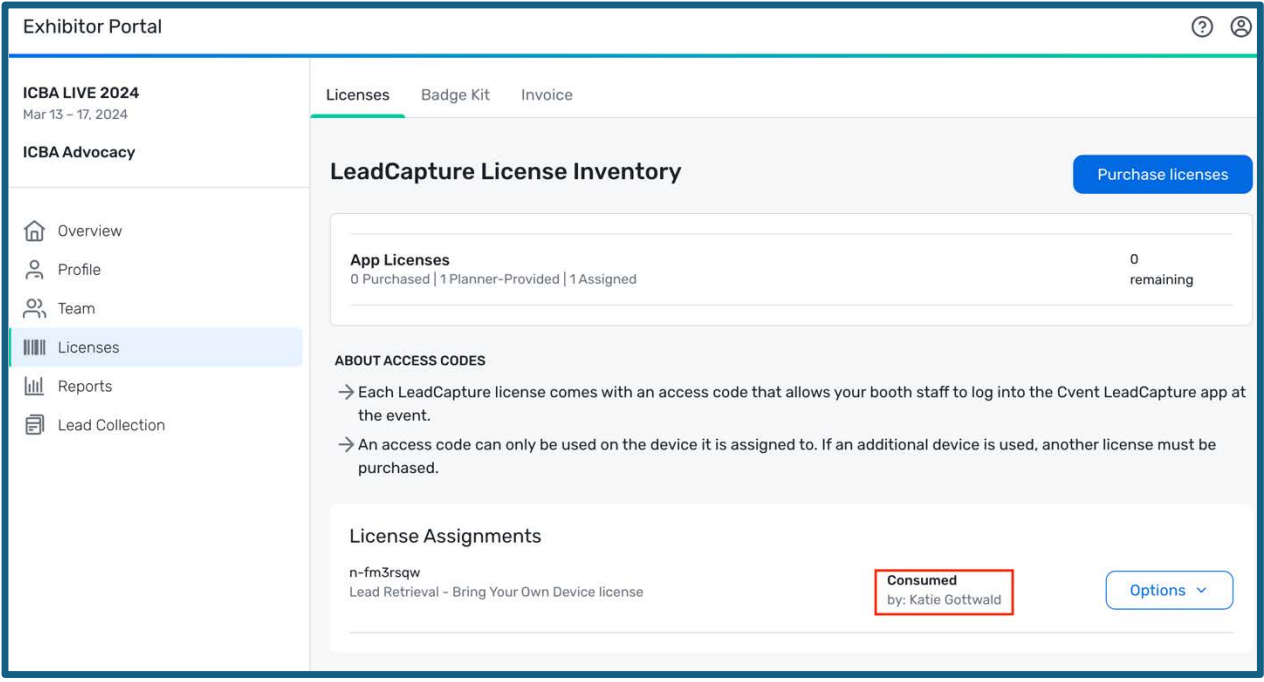